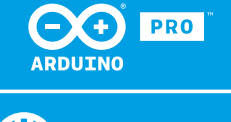

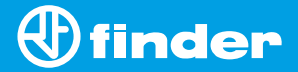

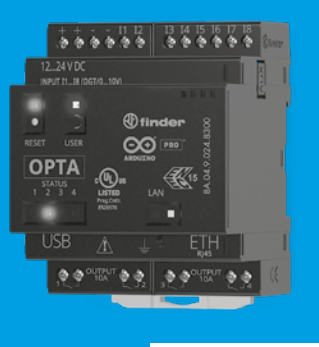

**8A.04**

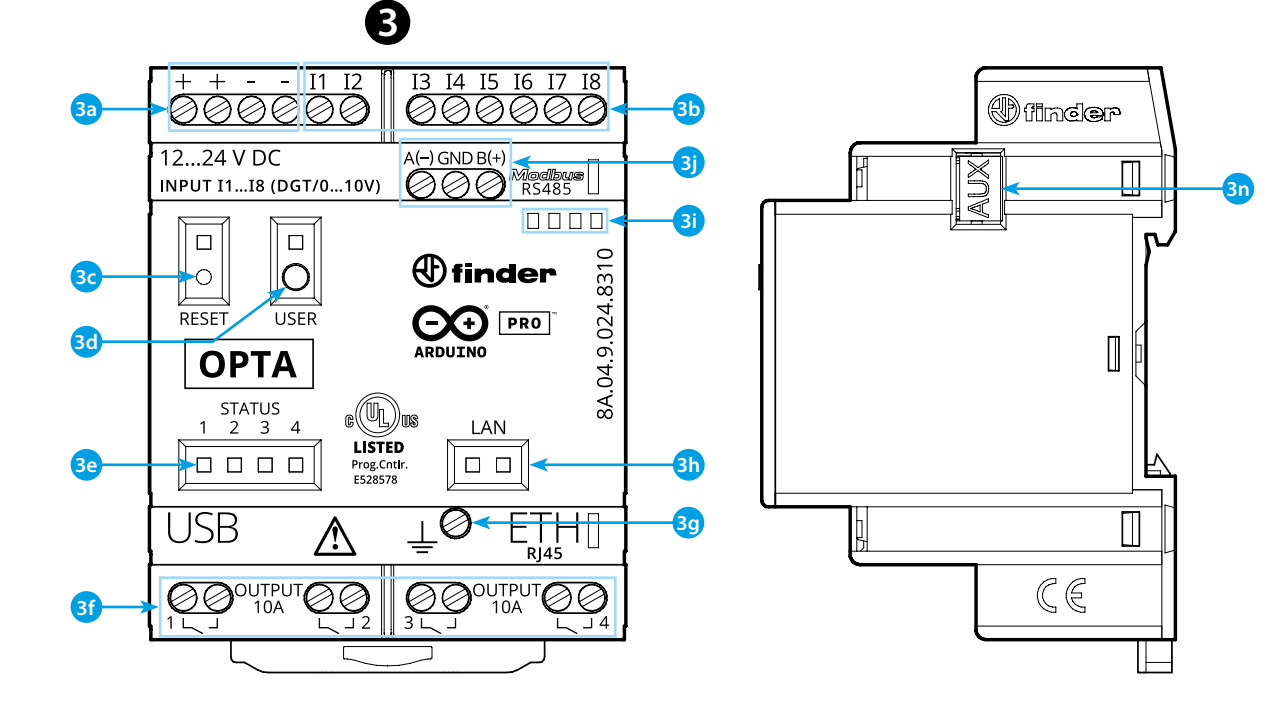

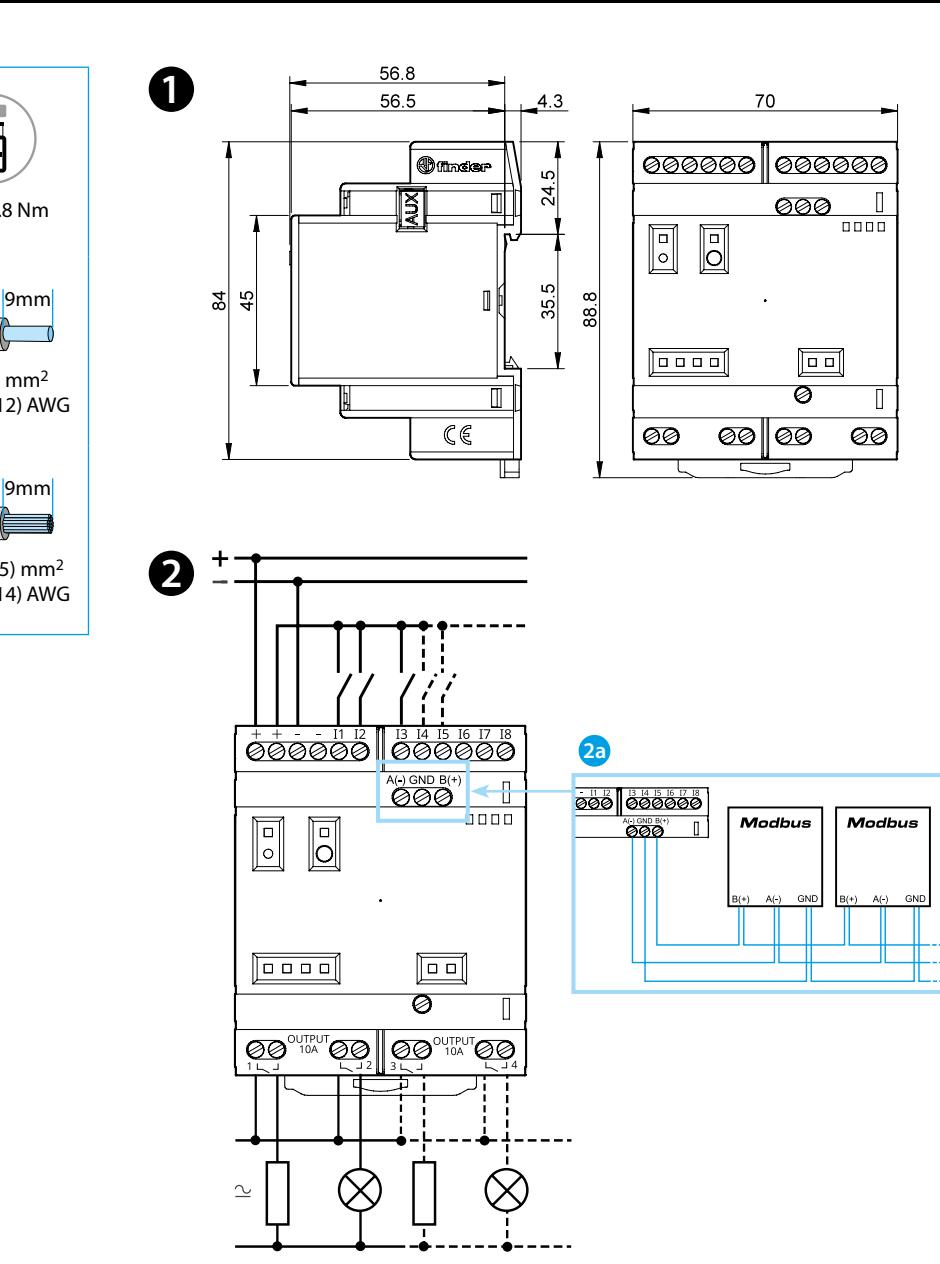

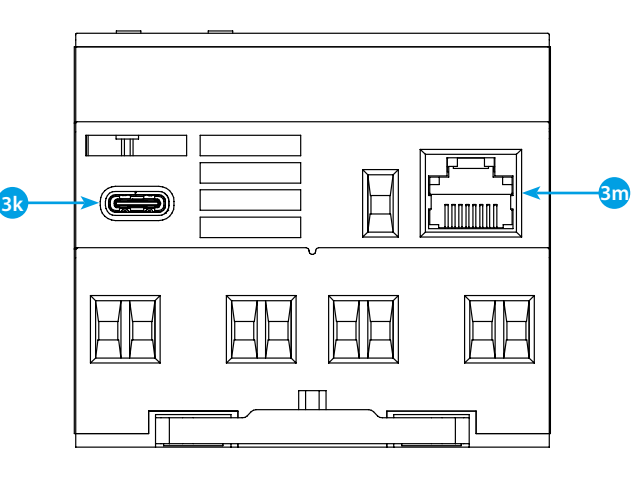

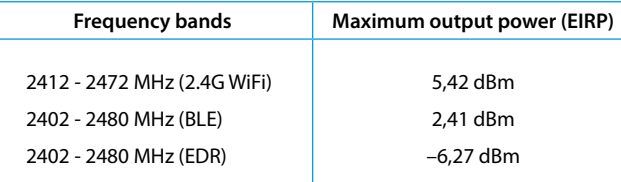

### **FCC and RED CAUTIONS (MODEL 8A.04.9.024.8320)**

#### **FCC**

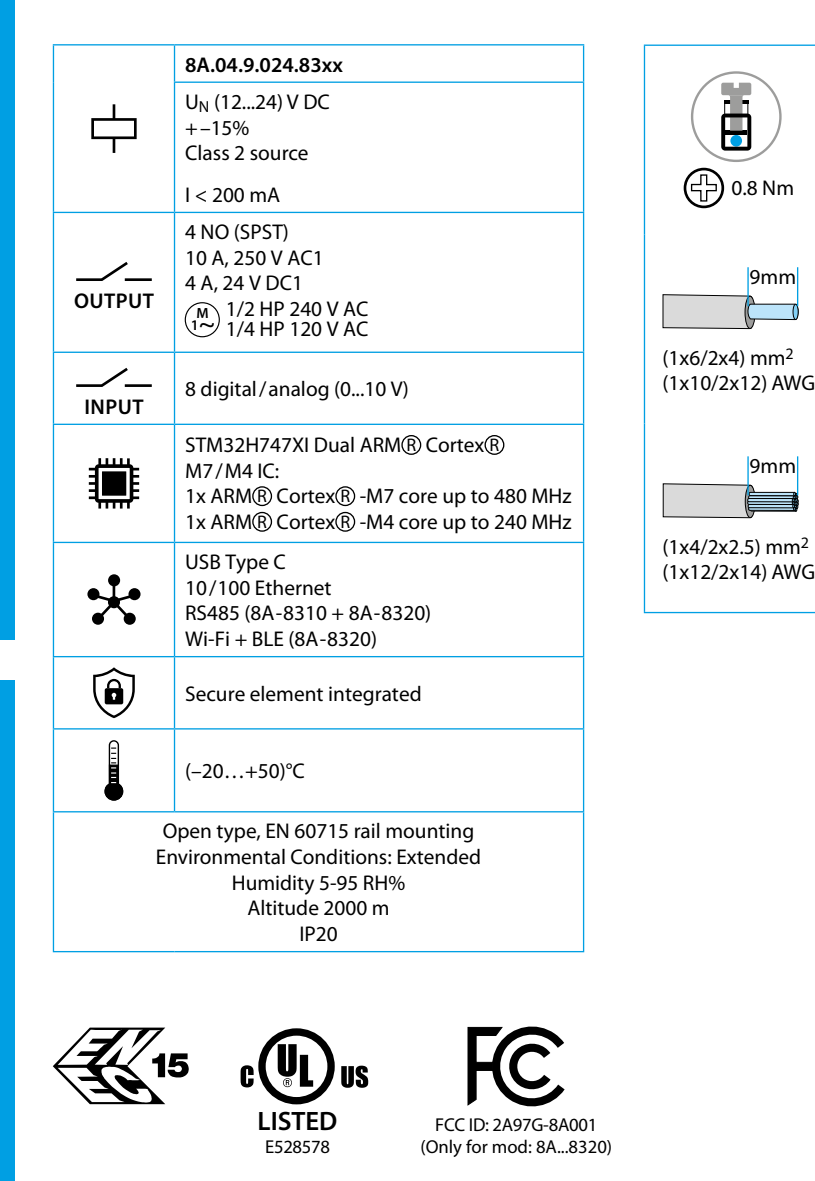

- **3a** Power supply terminals 12...24 V DC
- **3b** I1....I8 digital/analog input terminals (0...10 V) configurable via IDE
- **3c Reset button** : **puts the device in bootloader mode** . **Pressing it twice will restart the device** . (Press with pointed tool isolated)
- **3d** User programmable button
- **3e** Contact status LED 1...4
- **3f** Relay output terminals 1...4, NO contact (SPST) 10 A 250 V AC
- **3g** Functional Earth
- **h** Ethernet port status LED
- **3i** Label holder 060.48
- **3j** Terminals for MODBUS RS485 connection (only for versions 8A.04-8310/8320)
- **3k** USB Type C for programming and data logging
- **3m**Ethernet port
- **3n** Port for communication and connection of auxiliary modules

This device complies with part 15 of the FCC Rules. FCC RF Radiation Exposure Statement: other antenna or transmitter uncontrolled environment 20 cm between the radiator& your body

- Any Changes or modifications not expressly approved by the party responsible for compliance could void the user's authority to operate the equipment.
- Operation is subject to the following two conditions: (1) This device may not cause harmful interference, and (2) this device must accept any interference received, including interference that may cause undesired operation.
	-
- this Transmitter must not be co-located or operating in conjunction with any
- this equipment complies with RF radiation exposure limits set forth for an
- this equipment should be installed and operated with minimum distance
- This equipment has been tested and found to comply with the limits for a Class A
- These limits are designed to provide reasonable protection against harmful interference when the equipment is operated in a commercial environment. This equipment generates, uses, and can radiate radio frequency energy and, if not installed and used in accordance with the instruction manual, may cause
- Operation of this equipment in a residential area is likely to cause harmful interference in which case the user will be required to correct the interference
- The product is in compliance with essential requirements and other relevant
	-

#### **NOTE**

digital device, pursuant to part 15 of the FCC Rules. harmful interference to radio communications. at his own expense.

# **C** DIMENSIONS **123**

#### **WIRING DIAGRAM**

#### **RED**

provisions of Directive 2014/53/EU. This product is allowed to be used in all EU member states.

#### **8A.04.9.024.8300 Lite Version 8A.04.9.024.8310 Plus Version 8A.04.9.024.8320 Advanced Version**

**2a** Only for 8A.04-8310 and 8A.04-8320

#### **R** FRONT VIEW

#### **GETTING STARTED GUIDE**

#### **Getting started - IDE**

If you want to program your 8A.04 while offline you need to install the Arduino Desktop IDE.

To connect the 8A.04 to your computer, you'll need a Type C - USB cable. This also provides power to the board, as indicated by the LED. https://www.arduino.cc/en/Main/Software

#### **GETTING STARTED - ARDUINO WEB EDITOR**

All Arduino boards, including this one, work out-of-the-box on the Arduino Web Editor, by just installing a simple plugin.

The Arduino Web Editor is hosted online, therefore it will always be up-to-date with the latest features and support for all boards. Follow to start coding on the browser and upload your sketches onto your board.

https://create.arduino.cc/editor

https://create.arduino.cc/projecthub/Arduino\_Genuino/getting-startedwith-arduino-web-editor-4b3e4a

#### **GETTING STARTED - ARDUINO IOT CLOUD**

All Arduino IoT enabled products are supported on Arduino IoT Cloud which allows you to Log, graph and analyze sensor data, trigger events, and automate your home or business.

#### **NOTE**

If the equipment is used in a manner not specified by the manufacturer, the protection provided by the equipment may be impaired **.**

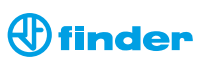

## **ENGLISH**